# **KRIMINOLOGIAKO PROFESIONALEN ZALANTZAK ARGITZEKO BALIABIDEAK INTERNETEN-2:**

**Corpusak eta Itzulpen-memoriak**

**Irakasgaia: Euskararen Arauak eta Erabilerak Kriminologiaren alorrean**

*Nagore COTO RUIZ Janire MELENDRE SAN PEDRO* **1**

**AURKIBIDEA**: **I. Sarrera.** -**II. Corpusak:** 1. Corpus orokorrak: 1.1. XX. Mendeko euskararen corpus estatistikoa. -1.2. Ereduzko prosa gaur. -1.3. Goenkale corpusa. -1.4. Consumer corpusa. 2. Corpus espezializatuak: 2.1. Zientzia Irakurle Ororentzat corpusa. - 2.2. Pentsamenduaren Klasikoak corpusa. -2.3. Zuzenbide corpusa. **-III. Itzulpenmemoriak:** 1. Itzulpen-memoria orokorrak: 1.1 Bizimena Itzulpen-Memoriak. 1.2. I-Memoriak.- 2. Itzulpen-memoria espezializatuak: 2.1. IDABA. 2.2. Justizia sailaren itzulpenak.- **IV. Zer eskaintzen diote zuzenbideko zein kriminologiako ikasle, aditu zein profesional bati?**. -**V. Bibliografia**.

## **I. Sarrera**

Gaur egun, dakigunez, interneteko baliabideak oso lagungarriak izan daitezke arlo profesionalean. Hori dela eta, lan honen helburua da corpusak eta itzulpen-memoriak lantzea.

Alde batetik, corpusak, testu mota ezberdinen bilduma handiak dira. Hauek, formatu elektronikoan agertzen dira eta hitzezkoak zein idatzizkoak izan daitezke. Bertan, zenbait milioi hitz kodifikatu eta klasifikatu egiten dira era egokian. Honekin batera, hitzak gorde eta prozesatzen dituzte, erabiltzaileak bilaketa ezberdinak egin ditzan hainbat testu elektronikoen artean.

Bereziki, corpusak hizkuntza erabiltzen den testuingurua irudikatzen du eta errealitatea islatzen saiatzen dira, hau da, hizkuntza erabiltzen dutenen artean zer nolako erabilera egiten duten.

Beste batzuen ustez, corpusak dira ordenaturiko datu multzoak, testu zientifiko edo testu literarioak, eta hauek ikerketen oinarri dira.

**2**

Beste alde batetik, Itzulpen-memoriak testu-biltegiak dira. Bertan, hizkuntza batean argitaratutako testuak jasotzen dira eta hauekin batera, beste hizkuntzetan egindako itzulpenak.

Itzulpen-memorien helburua da itzulpen prozesua azkartzea. Gainera, itzulpenmemoria terminoa oso erabilia da eta gehienetan ordenagailuz lagundutako itzulpenak identifikatzeko erabiltzen da.

Azkenik, itzulpen-memoriak oso baliagarriak dira edozein arloko itzulpen luzeak, teknikoak edo zientifikoak egiteko eta ezinbestekoak dira hizkuntzaren industriarako.

Laburbilduz, esan genezake baliabide informatiko efikazak eta azkarrak direla testuinguru zehatzeko hitzak edo hitzen multzoak bilatzeko. Hortaz, programa hauek arlo espezifiko batean erabiltzen den hiztegia kontsultatzeko aukera ematen digu. Honekin batera, hitz hauen erabilera, frekuentzia eta testuinguru ezberdinetan ematen diren ezberdintasunak adierazten dira.

Hasteko, corpus orokorrak eta espezializatuak azalduko dira eta ondoren, itzulpenmemoria orokorrak eta espezializatuak. Azkenik, bi baliabideen ekarpena azalduko da kriminologia arloan.

# **II. Corpusak**

### **1. Corpus orokorrak**

Atal honetan hiru corpus orokorrak aztertuko dira: Ereduzko Prosa Gaur corpusa, Goenkale corpusa eta Consumer corpusa.

### **1.1. XX. Mendeko euskararen corpus estatistikoa**

Euskarazko lehen corpusa izan zen, 1987an martxan jarri zena. Kasu honetan "zuzenbide" hitza bilatu egin da. Horretarako, dokumentuak sailkatzeko irizpideak honako hauek izan dira:

- Epea, lau garai nagusitan banatzen dira:
	- − 1900-1939: mende-hasieratik gerra zibilaren amaiera arte
	- − 1940-1968: gerraostetik euskara batuaren sorrera arte

− 1969-1990: euskara batuak ekarritako aldaketarekin hasi eta Euskaltzaindiaren gomendioak eta arauak artekoa.

**3**

- − 1991-1999: araugintza berriaren ondokoa.
- Euskalkiak: Bizkaiera, Gipuzkera, Zuberera, Lapurtera-Nafarrera eta Euskara batua.
- Testu-mota: Saio-artikuluak, Administrazio idazkiak, Ikasliburuak, Saio-liburuak, Literatura-prosa, Poesia, Antzerkia, Bertsoak, Ikerketa-lanak, Haur-/ gazteliteratura, Ahozkoak, Liturgia, Egunkariak eta Aldizkariak.
- "Zer" atalean bi aukera daude:
	- − Lema(k)
	- − Testu-hitza(k).
- Bilatu atalean, bilatu nahi den hitza idatziko da, kasu honetan, zuzenbide hitza.

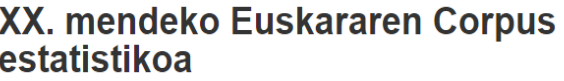

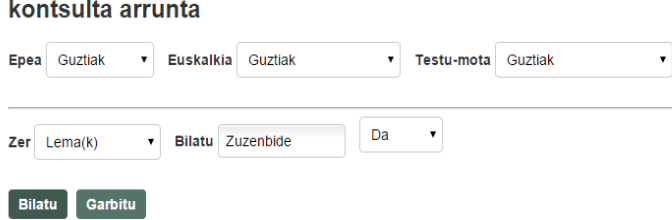

Aurkitutako emaitzak hauek dira:

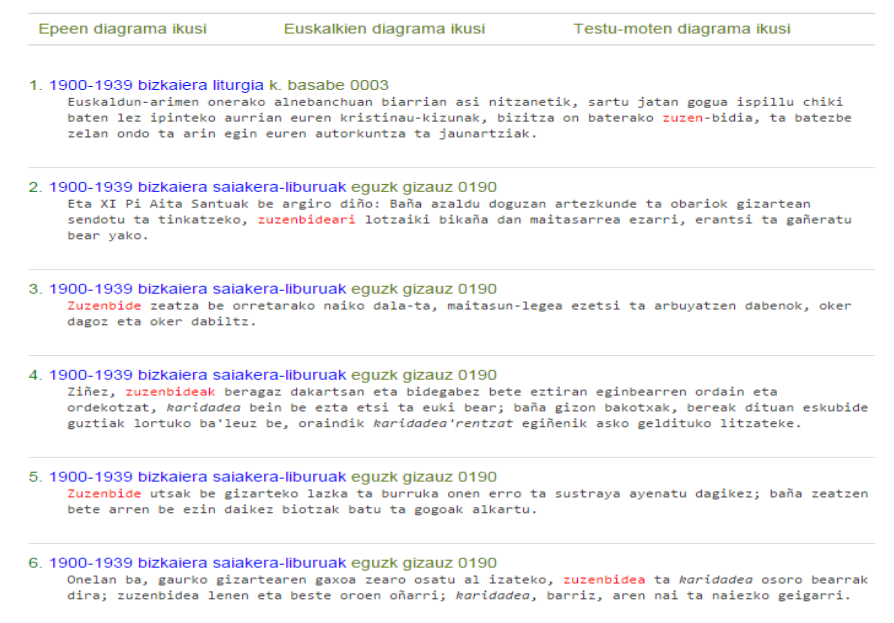

Emaitzetan, alde batetik, testuaren argitalpenaren epea agertzen da, eta bestetik, erabilitako euskalkia eta ze motatako testua den. Azkenik, bilatutako hitza gorriz adierazten da.

**4**

**ESTEKA:** <http://xxmendea.euskaltzaindia.eus/Corpus/>

### **1.2. Ereduzko Prosa Gaur corpusa**

Corpus honetan euskarazko hitz garaikideak bere testuinguruan agertzen dira. Bertan, 25,1 milioi hitz agertzen dira guztira. Horietatik, 13,1 milioi hitz, liburuetatik hartutakoak dira eta 12 milioi hitz, berriz, prentsatik.

Bilaketaren emaitzetan, bilatutako hitza barneratzen duten esaldiek agertuko dira. Baina bilaketa egiterako orduan, "lema" edo "hitza" aukeratu beharko dugu. Hasteko,adibide moduan, "zuzenbide" lema bilatuko da eta ondoren, berriz, "zuzenbide" hitza:

1. "Zuzenbide" hitza idatzi eta eskuinean "lema" aukera hautatu.

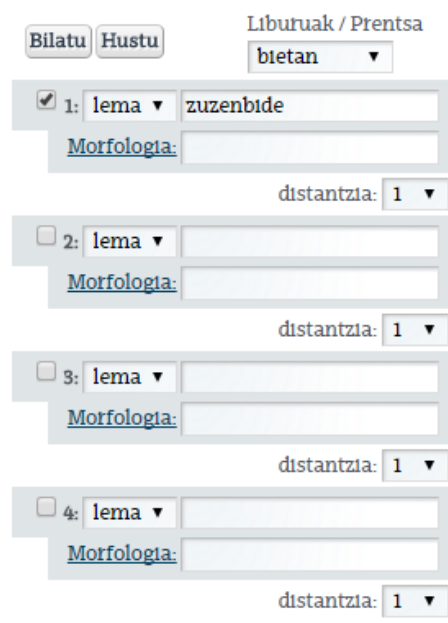

Aipatu beharra dago, aplikazio honek aukera ematen duela corpusak murrizteko, eta baita bilatu nahi den hitza aukeratzeko ere. Hau da, prentsan edo liburuetan agertutakoak soilik ikusteko aukera daukagu.

2. Bilaketa egin ondoren, hauek izango litzateke emaitzak:

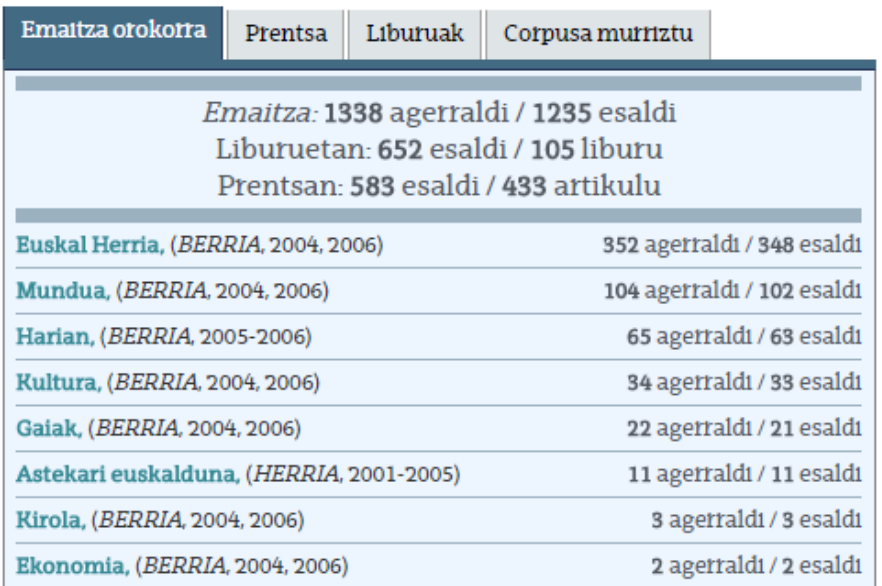

**5**

Adibidea: "Zuzenbide" hitza bilatzeko hauxe izango litzateke erabili beharreko prozedura:

1. "Zuzenbide" hitza idatzi eta eskuinean "hitza" aukera hautatu.

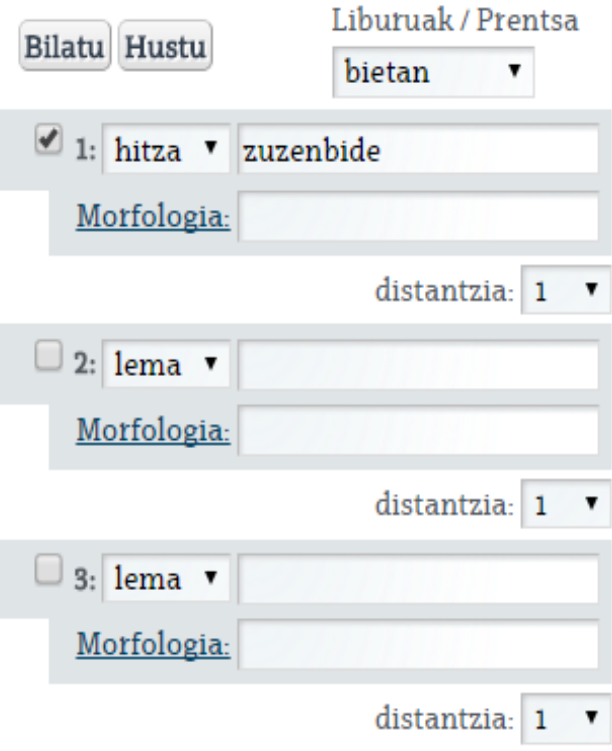

Kasu honetan ere, aplikazio honek aukera ematen du corpusak murrizteko eta bilatu nahi den hitza aukeratzeko.

**6**

2. Bilaketa egin ondoren, hauek izango litzateke emaitzak:

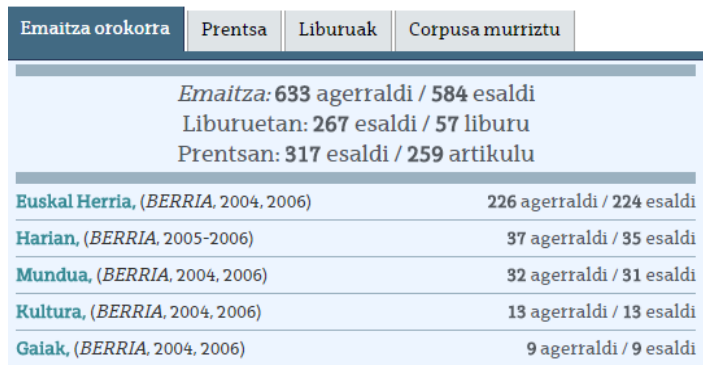

Emaitzak lau ataletan sailka daitezke: emaitza orokorra, prentsa, liburuak eta corpusa murriztu. Lehenengo aukeran, emaitzen kopuru totala agertuko da, eta honekin batera, liburuen eta prentsaren kopurua. Bigarren aukeran, artikuluen titulua eta hauen egilea agertuko da. Hirugarren aukeran, berriz, liburuen titulua eta egilea adieraziko da, baita hitza agertzen den orrialdearen zenbakia ere. Azkeneko aukerak ez dio prentsari eragiten, bakarrik liburuen ataleko corpusa murrizteko balio du. Atal honetan, liburuak urteen arabera sailkatu daitezke, eta liburu itzuliak edo jatorrizkoak aukeratu.

**ESTEKA:** http://www.ehu.eus/euskara-orria/euskara/ereduzkoa/

### **1.3. Goenkale corpusa**

EHU-ko Euskara Institutuak eskaintzen duen corpusa da, ETB1en ematen den "Goenkale" telesailean erabiltzen diren elkarrizketetan oinarrituta dagoena. Hortaz, corpus honetan aurkitzen den materiala, telesailaren kapituluak egiteko erabili da.

Adibidea: "zuzenbide" hitza bilatuko da. Ezkerraldean eskaintzen diren bi aukeren artean (lema edo hitza) lema aukera hautatuko da.

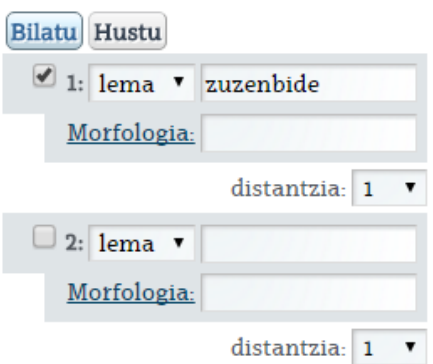

Lortutako emaitzak honako hauek dira:

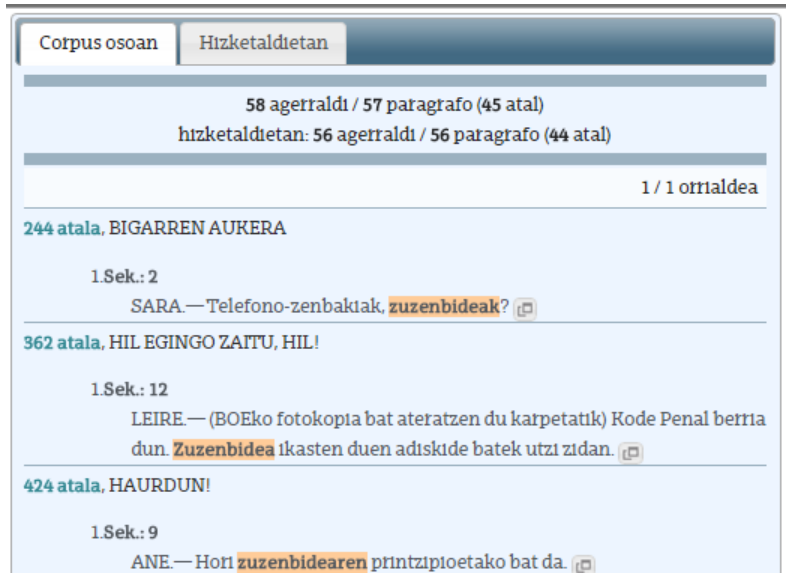

**7**

Emaitzak corpus osoan bilatu daitezke edo hizketaldietan bakarrik. Bietako bat aukeratu eta hitzaren agerraldien kopurua agertuko da. Ondoren, hainbat atal agertuko dira bilatutako hitza azpimarratuz.

### **ESTEKA:** <http://www.ehu.eus/ehg/goenkale/>

### **1.4. Consumer corpusa**

•

Corpusak Consumer Eroski aldizkarian argitaratutako testuak jasotzen ditu 1998tik aurrera.

Tresna honek ahalbidetzen du Consumer Eroski aldizkarian agertzen diren hitzak bilatzea eta aldizkariaren gainerako hizkuntzetara itzultzea. Hortaz, eleaniztasun tresna da, hiztegia kontsideratu daitekeena, hain zuzen, kontsumoari buruzko hiztegia.

Esaterako, ez da galego-katalan hiztegia existitzen. Baina corpus honen bidez, hitz galego baten kontsulta egin daiteke eta bere baliokidea aurkitu katalanean.

Dokumentuak sailkatzeko irizpideak honako hauek dira:

- − Hizkuntza: gaztelania, euskara, galegoa edo katalana.
- − Zer bilatu: lema edo hitza.
- − Hitza: Bilatu nahi den hitza.
- − Kategoria: forma edo lema aditzondo, aditza, adjektiboa edo izena den adieraziko da.
- − Emaitza: emaitzak ze hizkuntzatan bilatzea nahi dugun zehaztu (gaztelania, euskara, galegoa edo katalana).

Adibidea: kasu honetan "zuzenbide" hitza bilatuko da, eta emaitzen hizkuntza katalana izatea aukeratuko da.

#### Aurkezpena

**8**

# **Consumer Corpusa**

Edozein hitz edo esamolde bilatu eta CONSUMER EROSKI aldizkariaren edukietan arakatu ondoren, bere baliokidea erakutsiko dizugu euskaraz, gaztelaniaz, galegoz edo katalanez.

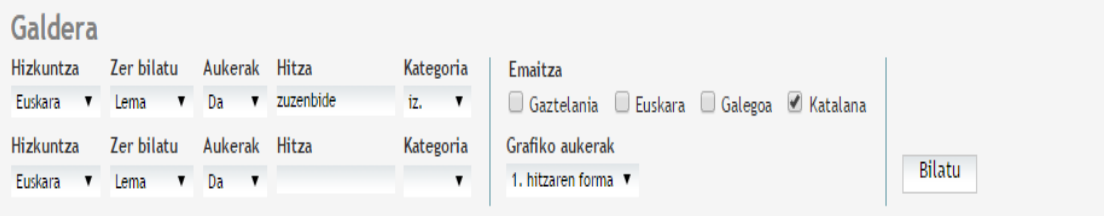

Hurrengo taulan ikusten den moduan, emaitzak aukeratutako bi hizkuntzetan agertuko dira, bilatutako hitza azpimarratuz.

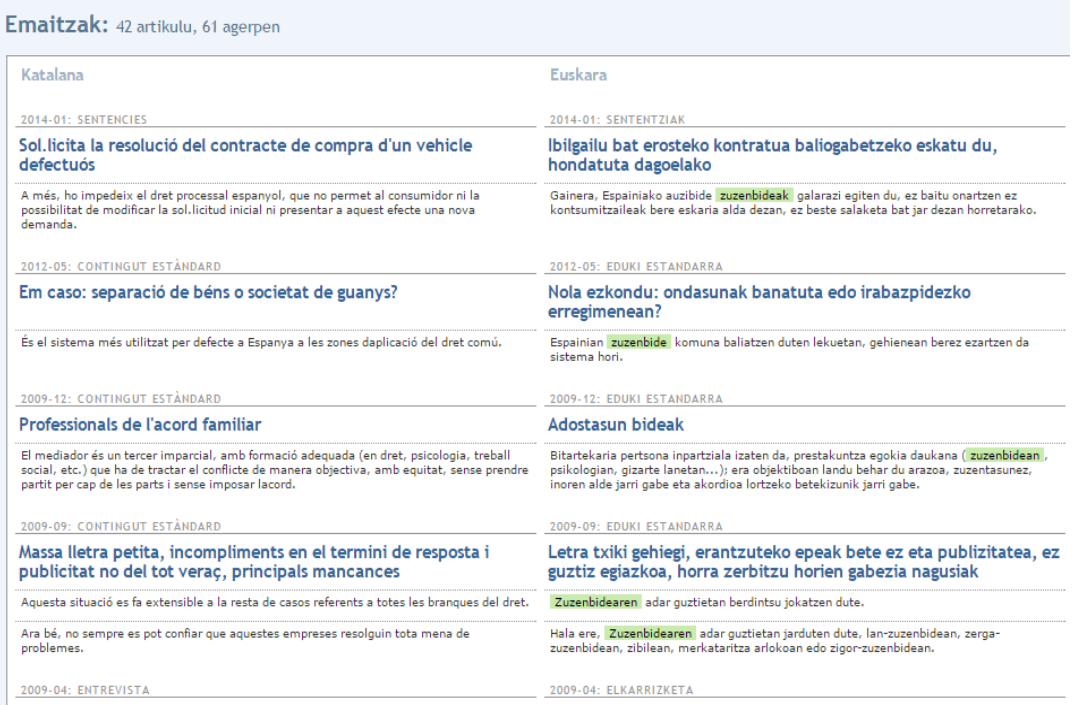

**ESTEKA:** <http://corpus.consumer.es/corpus/>

### **2. Corpus espezializatuak**

Atal honetan hiru corpus espezializatuak aztertuko dira: Zientzia Irakurle Ororentzat corpusa, Pentsamenduaren Klasikoak corpusa eta Zuzenbide corpusa.

**9**

### **2.1. Zientzia Irakurle Ororentzat corpusa**

Euskal Herriko Unibertsitateak egindako dibulgazio zientifikoko testuen corpusa da. Helburu nagusia da eskaintzea egungo ezagutza zientifikoaren itzulpenak euskaraz. Honekin batera, euskarazko prosa zientifikoa biltzen da.

Adibidea: "Zuzenbide" hitza bilatuko da, eskuinean "lema" aukera hautatuz. Hala ere, "hitza" aukera hauta daiteke.

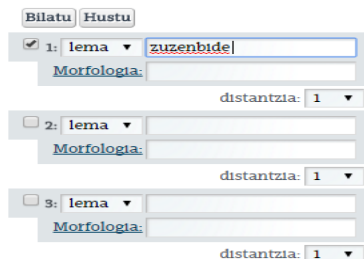

Emaitzak honako hauek dira:

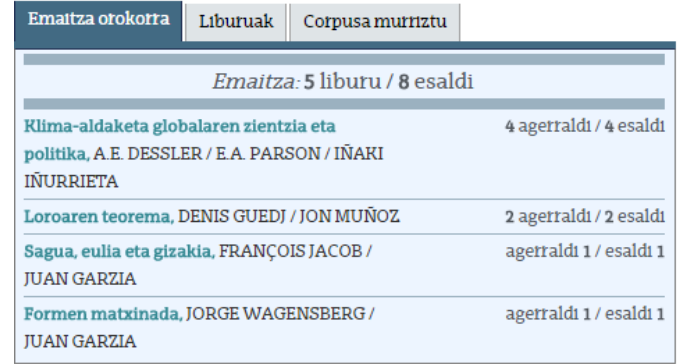

Emaitzak hiru ataletan sailkatzen dira:

- 1. Emaitza orokorra. Liburu eta esaldien kopurua agertuko da.
- 2. Liburuak. Liburuen titulua eta egilea adieraziko da, baita hitza agertzen den orrialdearen zenbakia ere.
- 3. Corpusa murriztu. Liburuak hauta daitezke.

**ESTEKA:** http://www.ehu.eus/ehg/zio/

### **2.2. Pentsamenduaren Klasikoak Corpusa**

KLASIKOAK deitutako asoziazioak argitaratutako lanak biltzen dituen corpusa da. Batzen diren liburuak 90. hamarkadatik aurrera argitaratutako liburuak dira, guztira 130.

Adibidea: "Zuzenbide" hitza bilatuko da, eta ezkerraldean ematen diren aukeren artean (lema eta hitza), lema aukera hautatu da.

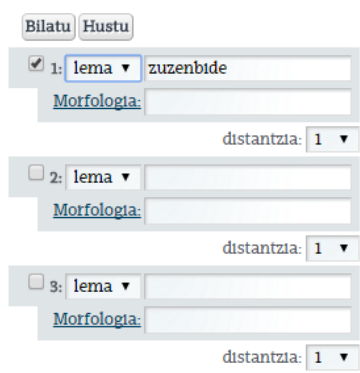

Emaitzak honako hauek dira:

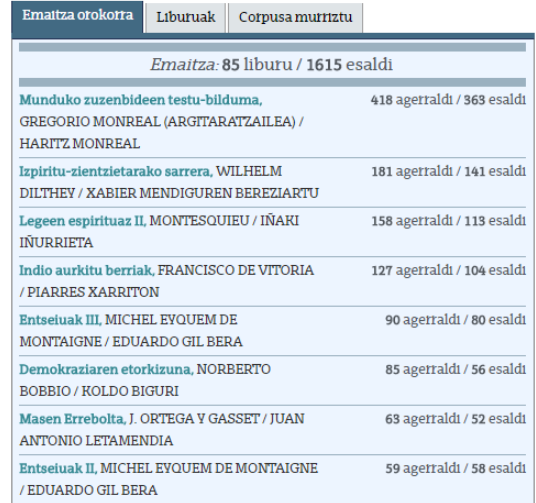

Emaitzak hiru ataletan bereizirik eskaintzen dira:

- 1. Emaitza orokorra. Liburu eta esaldien kopurua agertuko da.
- 2. Liburuak. Liburuen titulua eta egilea adieraziko da, baita hitza agertzen den orrialdearen zenbakia eta testuingurua ere.
- 3. Corpusa murriztu. Bilaketa liburu jakinetan egiteko aukera eskaintzen du.

**ESTEKA:** http://www.ehu.eus/ehg/pkc/

### **2.3. Zuzenbide Corpusa**

Zuzenbide Corpusa Euskara Institutuaren ekimena da, UPV/EHUren Zuzenbide Fakultateko Euskara Juridikoaren Mintegiarekin lankidetzan garatuta. Bertan, euskarazko lege-testu, eskuliburu eta Zientzia Juridikoen alorreko hainbat artikulu jasotzen dira. Corpus honen helburua da euskara juridikoaren testu garrantzitsuenak eskuragarri egotea pertsona guztientzako. Baliabide hau hainbat erakundeengatik bultzatu da:

- UPV/EHUren Zuzenbide Fakultatea
- Eusko Jaurlaritzaren Justizia Saila
- IVAPen Itzulpen Zerbitzu Ofiziala
- Deustuko Unibertsitatea
- UZEI
- Eta abar

Corpus hau, urtero eguneratzen da berriak diren lege-testu eta testu akademiko esanguratsuenekin. Aipatu beharra dago, etorkizunean beste testu-motak barneratuko direla, esaterako, jurisprudentzia, notario alorreko inprimakiak eta abar. Baina testu berri hauek soilik barneratuko dira, testu-masa adierazgarria lortzen denean.

Corpusa 595 dokumentuk, 456 lege-testuek eta 139 testu akademikoek osatzen dute.

Adibidea: "Zuzenbide" hitza bilatzeko hauxe izango litzateke erabili beharreko prozedura:

1. "Zuzenbide" hitza idatzi eta eskuinean "lema" aukera hautatu. "Lema" aukeraz gain, aplikazio honek aukera ematen du "hitza" aukera hautatzea.

**12**

2. Bilaketa egin ondoren hauek izango lirateke emaitzak:

Beste aplikazio batzuetan bezala, honek ere, aukera ematen du corpusak murrizteko eta lege-testuetako edota testu akademikoetako emaitzak soilik ikusteko.

**ESTEKA:** <http://www.ehu.eus/ehg/zuzenbidea/>

# **III. Itzulpen-memoriak**

### **1. Itzulpen-memoria orokorrak**

# **1.1.** Bizimena Itzulpen-Memoria

Bizkaiko Kulturako foru diputatuak eta ELEKA-ko ordezkariek Bizimena itzulpenmemoria eta Hiztegi terminologikoa aurkeztu zuten, herritarrentzako Internet bidezko baliabide berri bezala.

Bizimena itzulpen-memoriak itzulpen unitateak gordetzen dituzten datu baseak dira, esaterako, hitz multzoak.

Baliabide berri hau Foru Aldundiaren web-gunetik erabilgarri egongo da eta baliagarria da:

- Itzultzaileentzako, haien lana burutzen lagundu ahal duelako.
- Ikerlarientzako, euskararen erabilera bermatu ahal izateko.

• Euskara ikasten dutenentzat, zailak diren hitzak edota hitzei buruz dituzten zalantzak kontsultatu ahal dituztelako.

**13**

• Euskaldun pertsonentzat, memoria hauek ordenatutako corpusak direlako.

Itzulpen memoria honek duen abantaila da, etengabe eguneratzen dela. Baliabide honek, konfidentzialtasuna babesten du eta pertsonen datu pertsonalak eta pribatuak ezabatzen ditu.

Memoria hau lehengo pausua da corpus euskaldun baten eraketarako. Beraz, administrazio publiko guztiek parte hartzen badute aurrerapen handiak egingo dira euskararen arloan.

Interneten eskuragarri dagoen tresna honetan, administrazioarekin batera, bestelako entitateek parte hartu dezakete. Gainera, itzultzaileek euren ekarpenak egin ditzakete.

Adibidea: "Zuzenbide" hitza bilatzeko hauxe izango litzateke erabili beharreko prozedura:

> 1. Bizkaiko Foru Aldundiaren web gunean sartu eta ondoren, "SARTU" botoian klikatu.

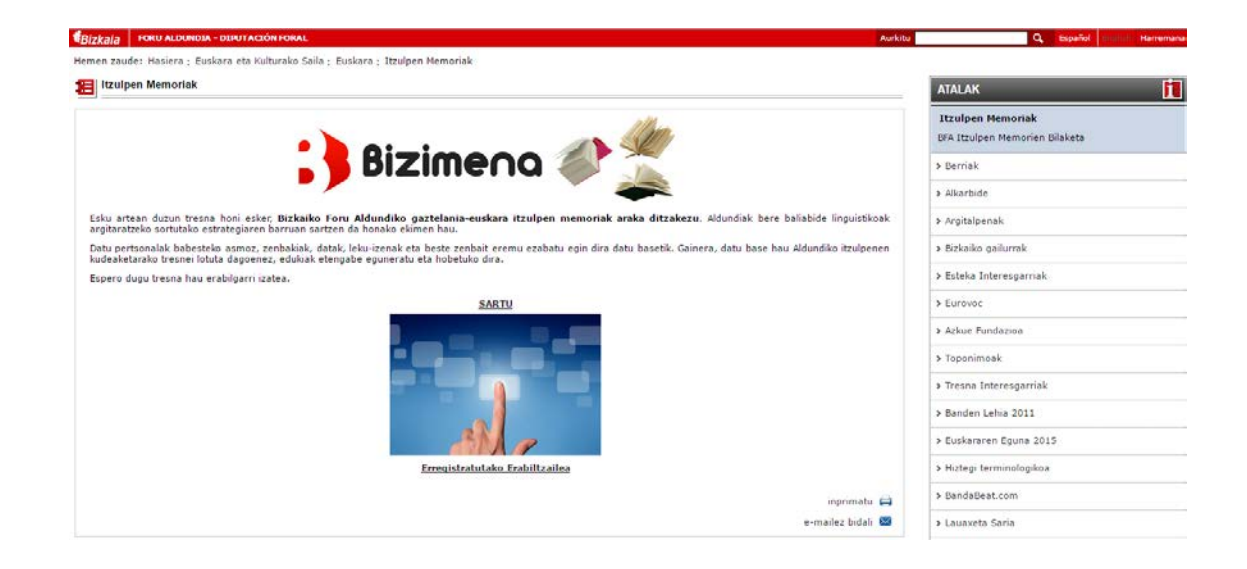

2. Bigarren pausua izango litzateke "\*Bilaketa" hitzaren alboan agertzen den laukian "Zuzenbidea" hitza idaztea. Ondoren, "Bilatu" gainean sakatuko da bilaketa

**14**

WSC Server WSC Com

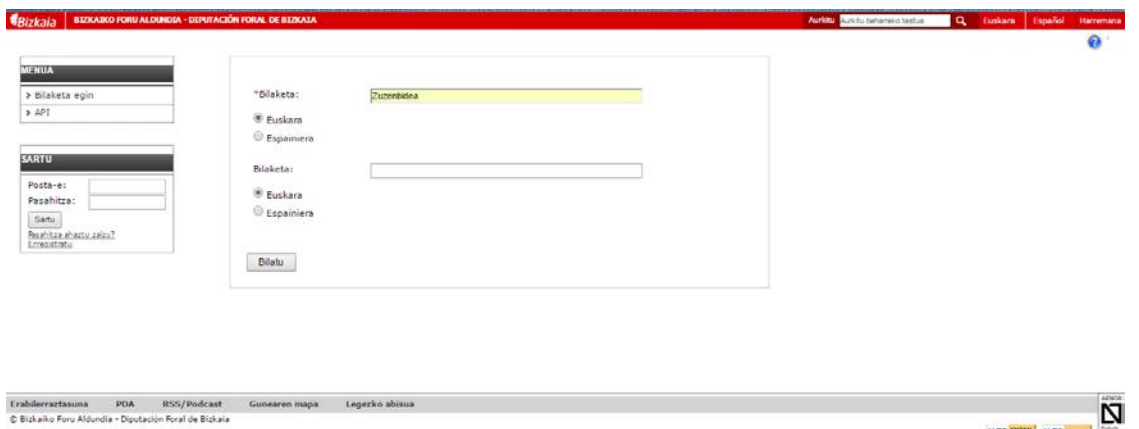

3. "Bilatu" aukeran klikatuz gero, emaitzak aterako dira bi zutabetan antolatuta; ezkerreko zutabean erdarazko hitza agertuko da, eskumakoan, berriz, euskarazkoa.

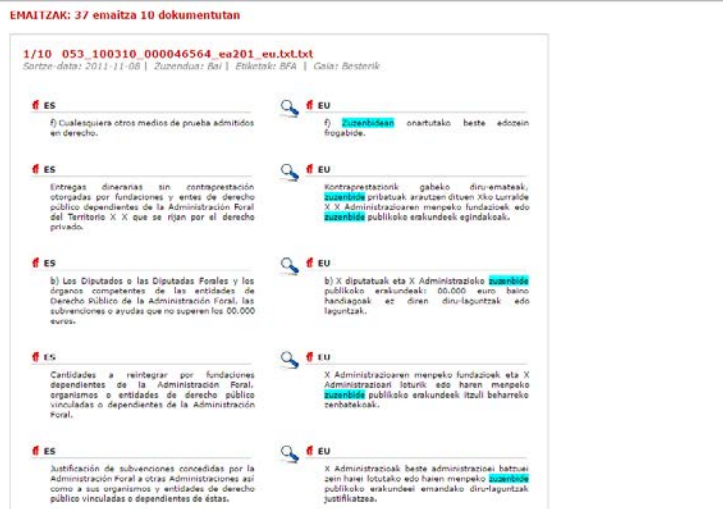

4. Emaitzetan ikusi daiteke, "Zuzenbidea" hitza duten testu guztiak agertzen direla, dokumentuen arabera sailkatuta. Aipatzekoa da, bilatutako hitza azpimarraturik agertzen dela.

### **ESTEKA:**

[http://www.bizkaia.eus/home2/Temas/DetalleTema.asp?Tem\\_Codigo=6130&idi](http://www.bizkaia.eus/home2/Temas/DetalleTema.asp?Tem_Codigo=6130&idioma=CA&dpto_biz=4&codpath_biz=4%7C292%7C6130) [oma=CA&dpto\\_biz=4&codpath\\_biz=4%7C292%7C6130](http://www.bizkaia.eus/home2/Temas/DetalleTema.asp?Tem_Codigo=6130&idioma=CA&dpto_biz=4&codpath_biz=4%7C292%7C6130)

### **1.2.** I-Memoriak

Itzulpen datu basea da, Gipuzkoako Foru Aldundiak sortua, eta etengabe eguneratzen dena. Itzuli nahi den esaldia agertuko da jatorrizko hizkuntzan, honen itzulpenarekin batera. Esaldia hizkuntza askotara itzuli baldin bada, esaldia hizkuntza guztietan azalduko da. Gainera, itzulpenarekin, data, gaia eta dokumentu mota adieraziko da.

I-Memoriak webgunean sartu ondoren, ezkerraldean ikus dezakegu bilaketa soila edo bilaketa aurreratua egiteko aukera dagoela:

Gipuzkoako Foru Aldundiaren itzulpenen datu basea .<br>Gipuzkoako Foru Aldundiak landutako itzulpenen datu basea gordetzen du webgune honek. Itzulpen memoriako tresnak<br>(Wordfast, Trados eta gisakoak) erabilita sortutako itzulpenak dira. Itzulpen unitateak jasotzen ditu: jatorrizko esaldia eta bere itzulpena, kodez loturik. Esaldia hizkuntza askotara itzulia baldin<br>bada, hizkuntza miztiak azalduko zaizkio loturik. Unitate horiek informazio gehigarria dute loturik: data, gaia eta dokumentu mota. Bi eratan erabli dalteke webgune honen edukla: ceative Commons bain zak edo hitz kateak kontzultatu daitezke, itzulpen segmentutan ikusteko;<br>gmentuel lotutako informasio gehigarria erabilita, itzulpen memoriak sortu eta norberaren ordenagailura esportatu daitezke,<br>meni den formatuan (Wordf epe oharra Ohar teknikoak Gipuzkoako Foru Aldundiak etengabe eguneratzen du bere itzulpenen datu basea 습

## **1. Bilaketa soila hautatzen bada:**

Euskara Zuzendaritza Nagusia

Kasu honetan, "Zuzenbidea" hitza bilatuko da, hizkuntza aukeren artean (euskara edo erdara) euskara aukeratuz eta "Bilatu" botoia klikatuz bilaketa egiteko. Emaitzak honela ematen dira:

Euskara Zuzendaritza Nagusia

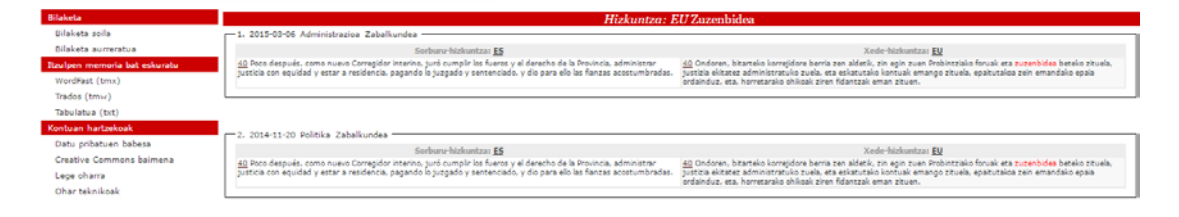

Aurretik esan bezala, dokumentuaren data, mota eta dokumentu bera agertuko dira. Hauek bi zutabetan agertzen dira sailkatuta, ezkerraldean euskarazkoak eta eskuinaldean, berriz erdarazkoak.

### **2. Bilaketa aurreratua hautatzen bada:**

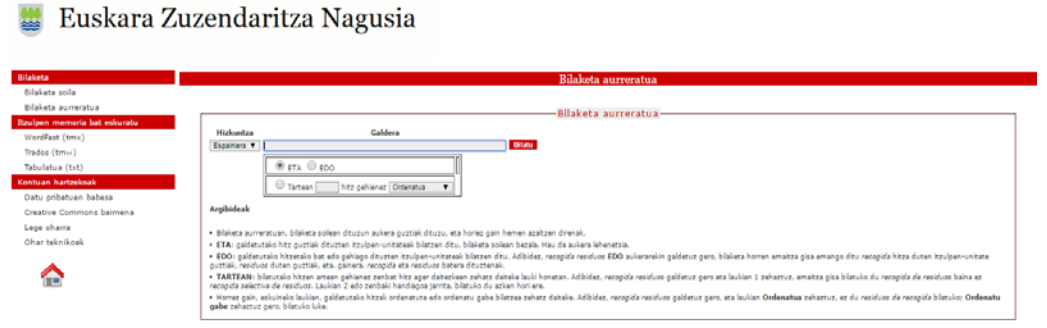

**16**

Kasu honetan, bilaketa antzekoa da, baina bilaketa gehiago zehaztuko da. Horretaz gain, emaitzak modu berdinean agertuko dira. Hortaz, baldintza batzuk finkatu behar dira:

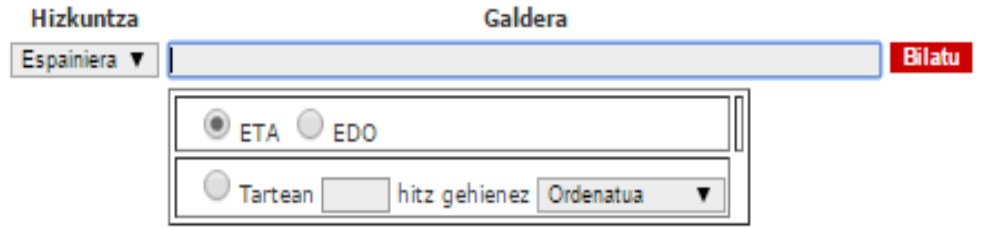

- − Hizkuntza: euskara edo espainiera.
- − ETA: galdetzen diren hitz guztien itzulpenak agertuko dira bilaketa bakar batean.
- − EDO: kasu honetan, bilaketa ezberdinak egingo dira. Adibidez, "zuzenbide penala" hitza bilatzen bada, "zuzenbide" hitza dituen itzulpen guztiak agertuko dira, "penala" hitza dituen guztiak eta baita, "zuzenbide" eta "penala" hitzak batera dituztenak.
- − TARTEAN: bilatzen diren hitzen artean zenbat hitz ager daitezkeen.
- − Azkenik, eskuineko laukian hitzak ordenatuta edo ordenatu gabe bilatzea zehatz daiteke. Adibidez, modu ordenatuan bilatzen bada, galdetutako hitzak jarri diren ordenan agertuko dira.

**ESTEKA:** <http://www.gipuzkoa.eus/imemoriak/>

**17**

### **2. Itzulpen-memoria espezializatuak**

# **2.1.** IDABA

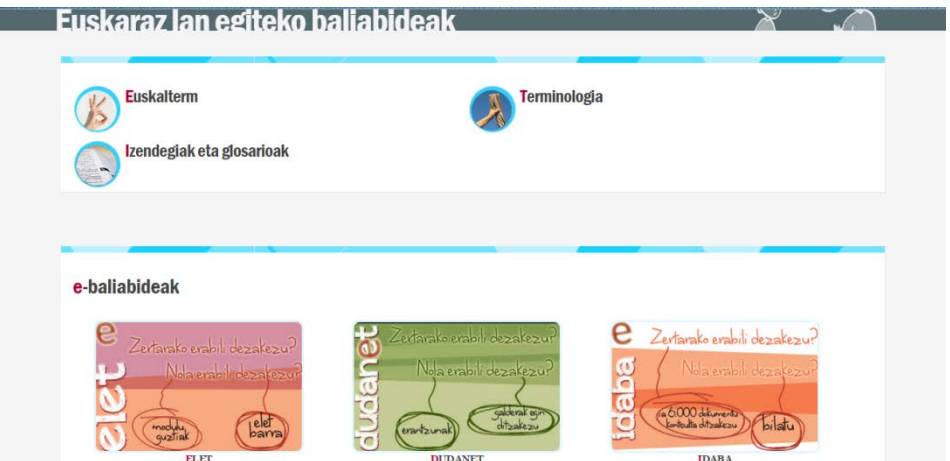

ELET aplikazio informatikoan kontsulta daiteke IDABA. Aplikazio honetara sartzeko bi modu daude:

- 1. JASO sarearen bidez. Sare hau, Euskal Herriko Administrazioen komunikazio sare bat da.
- 2. UPV/EHUko ikasle izanda VPN-aren bidez erabil liteke. Ikasleek VPN haien ordenagailuetan deskargatu edota unibertsitateetako ordenagailuetatik erabili ahal izango dute.

Adibidea: "Zuzenbide" hitza bilatzeko hauxe izango litzateke erabili beharreko prozedura:

- 1. Lehenengo, IVAPen web gunera sartu.
- 2. IVAPen web gunean sartu ondoren, ezkerraldean agertzen da "ELET" aukera hautatu.
- 3. Ondoren, "ELET" ikonoaren gainean klikatu.

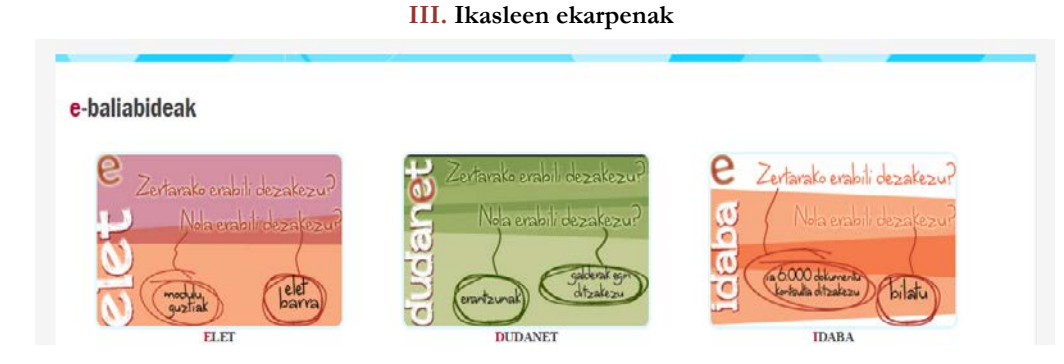

4. Ikonoan klikatuz gero, hurrengo leihatila zabalduko da. Bertan "Testu itzuliak" aukera hautatu, eta bilaketa ohiko moduan egin.

**18**

Hurrengo irudian ikus liteke emaitzak nola ikusten diren:

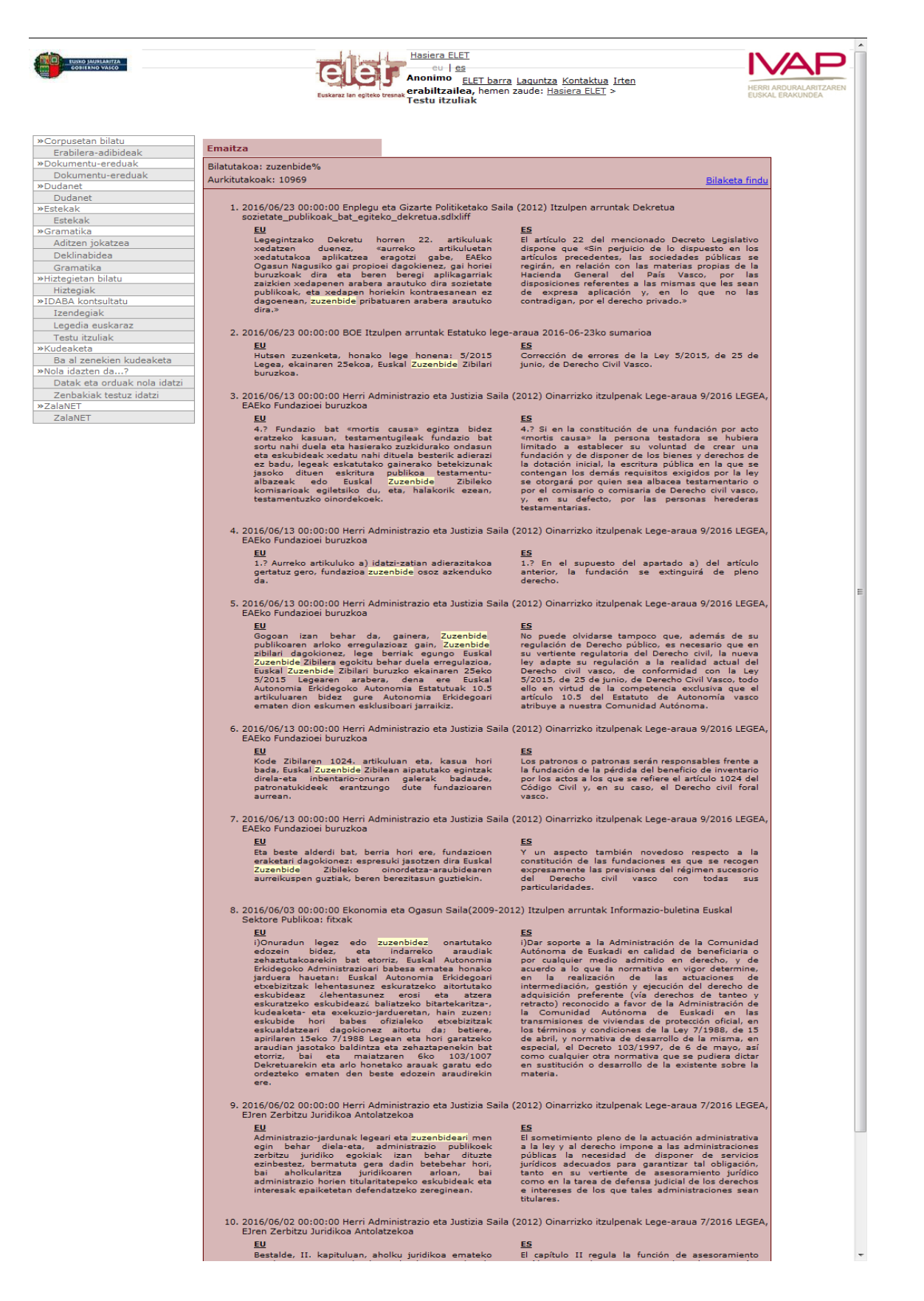

**ESTEKA:** <http://www.ivap.euskadi.eus/r61-vizo03/eu>

### **2. Justizia sailaren itzulpenak**

Justiziaren inguruko hitzen eta esapideen itzulpenak eskaintzen dituen zerbitzua da. Oso erabilgarria izan daiteke Kriminologiaren zein Zuzenbidearen arloan lan egiten duten profesionalentzat. Itzulpen-memoria honetan "Zuzenbide" hitza bilatu nahi bada, bi aukera daude:

- − Bilaketa soila:
- 1. Justizia.net-en web gunean sartu eta orrialdearen goikaldean "Zerbitzuak eta izapideak" jartzen duen atalaren gainean klikatu beharko da.

2. Ondoren, "Erabilgarria" atalean "euskara justizian" aukera hautatu beharko da.

# Erabilgarria

- + Herritarrentzako arreta
- + Enkante judizialak
- Enplegu publikoa
- + Euskara justizian
- 3. Honen ondorioz, "itzulpen juridikoak" jartzen duen hutsunean egingo den bilaketa idatziko da, kasu honetan, "Zuzenbidea". Gainera, bilaketa erdaraz edo euskaraz egiteko aukera ematen du.

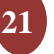

4. Azkenik, "Bilatu" aukera klikatuz, emaitzak aterako dira.

Emaitzak bi zutabetan antolatzen dira, ezkerraldean euskarazko hitzak agertuko dira (bilaketa euskaraz egin bada) eta eskuinaldean, berriz, erdarazko hitzak. Bilaketa gaztelaniaz eginez gero, emaitzak alderantziz aterako dira (gaztelaniazkoak, ezkerrean).

− Bilaketa aurreratua:

Bilaketa aurreratua egiteko, bilaketa soilean jarraitzen den prozesu bera jarraituko da "Itzulpen juridikoa" atalean hitzaren bilaketa egin arte.

1. Hasteko, "Itzulpen juridikoak" atalaren azpian "Bilaketa aurreratua" aukera hautatuko da.

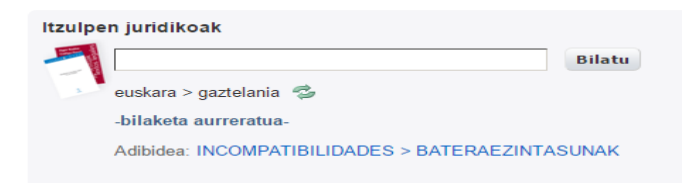

2. Aurreko pausua egin ondoren, leihatila berria zabalduko da.

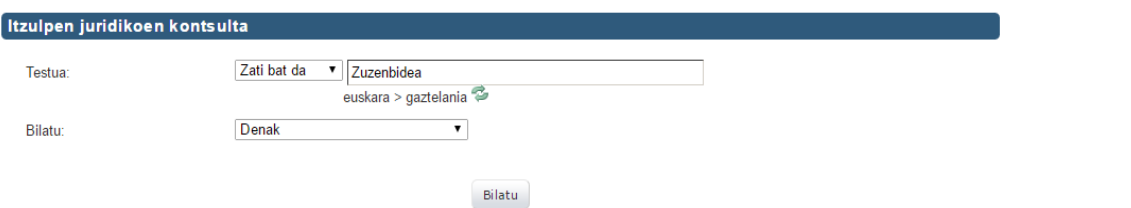

**22**

Kasu honetan, bilaketa egiteko modua parekoa da. Hala ere, zehaztasun gehiago egongo dira eta emaitzak modu berdinean agertuko dira. Hortaz, argibide batzuk egingo dira "bilatu" atalean. Bertan, bilaketa toki ezberdinetan egiteko aukera ematen du:

- 1. Denak atalean.
- 2. Epaitegietako lexikoa atalean.
- 3. Eredu Judizialean.
- 4. Legeetan.
- 5. Dokumentuetako testu libreetan.
- 6. Epaitzak eta epaietan.
- 7. Abokatuen ereduetan.
- 8. Epaitegietako errotulazioetan.
- 9. Aplikazioen etiketetan.
- 10. Aplikazioetako datu-baseetan.
- 11. Justizia.net-eko testuetan.
- 12. Bake epaitegiko ereduetan.
- 3. Azkenik, "Bilatu" botoiaren gainean klikatu beharko da. Bertan, emaitzak aterako dira aurretik aipatu den moduan.

### **ESTEKA:** <http://www.justizia.net/>

# **V.** Zer eskaintzen diote baliabide hauek zuzenbideko zein kriminologiako ikasle, aditu zein profesional bati?

Corpusei dagokionez, corpus orokorrak baliagarriak dira edozein pertsonarentzako testu kopuru handi baten artean bilaketak egiteko. Baina, askoz erabilgarriagoak izan daitezke lan munduko arlo zehatz batzuentzako, esaterako, kriminologia eta zuzenbidea. Hauek, corpusetaz baliatzen dira haien lan esparruan egin beharreko idatziak ondo egiteko eta baita beste komunikazio mota batzuetan egokitasunez aritzeko ere. Beraz, arlo honetan erabili beharreko hitz bitxi edota teknizismoak zuzentasunez erailtzeko oso lagungarriak izan daitezke.

Alde batetik, corpusak bilaketak azkarrak egiteko aukera ematen digu. Hau da, baliabide elektroniko bat izanda, eta hitza beharrezko tokian sartuz gero, honek erantzun posible guztiak emango dizkizu denbora tarte murriztuan. Gainera, gaiaren eta hitzaren arabera filtratu ahal izango dira bilaketak, aukera guztien artean erantzun egokia erraztasun handiz aurkitzeko. Beste alde batetik, kontuan hartu beharko da baliabide elektronikoak izanik, batzuetan akatsak eman ditzaketela adibidez, sarean arazoak daudelako.

Edonola ere, azpimarratu beharra dago, Kriminologia eta Zuzenbidearen esparruan corpusak oso garrantzitsuak direla. Gainera, aurrerapen handiak egiten ari dira arlo honen inguruan, esaterako, Zuzenbide Corpusak etorkizunean beste dokumentu batzuk barneratuko ditu, haien artean, jurisprudentzia eta notariotzaren alorreko inprimakiak.

Itzulpen-memoriei dagokienez, funtzio nagusia iradokizun totalak edo partzialak ateratzea da. Aholku hauek, esaldietatik eta terminoen komunztaduretatik ateratzen dira. Errekurtso honek, testu ugari aztertzeko aukera ematen digute, baita komunean dituzten terminoak identifikatzeko aukera ere. Hori dela eta, memorien edukia eta indexatzeko sistemaren emaitzak onak badira, lan egiteko baliabide baliagarriak bilakatzen dira. Itzulpen memoriei esker lana azkartzen da, eta denbora aurreztu. Denbora hori erabili ahalko da testuaren kalitate orokorra hobetzeko.

Laburbilduz, esan dezakegu itzulpen memoriak ere oso baliagarriak izango direla kriminologiaren zein zuzenbidearen alorretan. Bereziki baliagarria dirudi Justizia Sailaren itzulpen-memoria, espezializatuta dagoelako justiziaren arloan erabiltzen den terminologian. Dena den, beste itzulpen memoria batzuk ere badaude herritarren esku daudenak, hau da, orokorrak direnak eta ez hain espezializatuak. Ezin ahaztu, bestalde, Kriminologiaren alorrerako interes berezikoak izan daitezkeela Foru Aldundiek eskaintzen dituztenak, besteak beste, gizarte-arloko terminologia eta esapideak jasotzen baitira bertan.

### **Bibliografia**

*XX. Mendeko euskararen corpus estatistikoa:* http://xxmendea.euskaltzaindia.eus/Corpus/

*Goenkale corpusa:* http://www.ehu.eus/ehg/goenkale/

UPV/EHUko Zuzenbide Fakultatea: *Kriminologia ikasten. Irakaskuntzarako aldizkaria*, 2. zb., 2016.1.

*Consumer corpusa:* http://corpus.consumer.es/corpus/

*Ereduzko Prosa Gaur:* http://www.ehu.eus/euskara-orria/euskara/ereduzkoa/

*Pentsamenduaren Klasikoak Corpusa:* http://www.ehu.eus/ehg/pkc/

*Zuzenbide Corpusa:* http://www.ehu.eus/ehg/zuzenbidea/

*Zientzia Irakurle Ororentzat:* http://www.ehu.eus/ehg/zio/

*IATEI II. Memorias de traducción*. (s.f.). Recuperado el 16 de 12 de 2015, de Universidad de Murcia: http://www.um.es/docencia/barzana/TEI/Informatica-Aplicada-a-la-Traduccion-Memorias-de-Traduccion.html

*Tema 4. Meorias de Traducción.* (s.f.). Recuperado el 16 de 12 de 2015, de Universidad de Murcia: http://www.um.es/docencia/barzana/TEI/JoseDaniel/IATTema4completo.pdf

*Bizimena Itzulpen-Memoria:* [http://www.bizkaia.eus/home2/Temas/DetalleTema.asp?Tem\\_Codigo=6130&idioma=C](http://www.bizkaia.eus/home2/Temas/DetalleTema.asp?Tem_Codigo=6130&idioma=CA&dpto_biz=4&codpath_biz=4%7C292%7C6130) [A&dpto\\_biz=4&codpath\\_biz=4%7C292%7C6130](http://www.bizkaia.eus/home2/Temas/DetalleTema.asp?Tem_Codigo=6130&idioma=CA&dpto_biz=4&codpath_biz=4%7C292%7C6130)

*I-Memoriak:* <http://www.gipuzkoa.eus/imemoriak/>

*IDABA:* <http://www.ivap.euskadi.eus/r61-vizo03/eu>

*Justizia sailaren itzulpenak:* <http://www.justizia.net/>

UPV/EHUko Zuzenbide Fakultatea: *Kriminologia ikasten. Irakaskuntzarako aldizkaria*, 2. zb., 2016.1.